## **DGS-3120 SD Card Management Commands**

**Step1. Command "ss" could help us find relative commands.** 

|                                                                                                    |                                                                                                    | DGS-3120-24TC Gigabit Ethernet Switch<br>Command Line Interface                          |                                                                                               |
|----------------------------------------------------------------------------------------------------|----------------------------------------------------------------------------------------------------|------------------------------------------------------------------------------------------|-----------------------------------------------------------------------------------------------|
| UserName:<br>Password:                                                                                                    |                                                                                                    | Firmware: Build 1.01.B031<br>Copyright(C) 2010 D-Link Corporation. All rights reserved.  |                                                                                               |
| Available commands:<br>$\overline{\text{cfm}}$<br>copy<br>delete<br>enable<br>1ogout<br>ping<br>reconfig<br><b>Ishow</b><br>lupload | DGS-3120-24TC:admin#ss<br>change<br>create.<br>dir.<br>erase<br>md<br>ping6<br>rename<br>telnet<br>DGS-3120-24TC:admin# | cable_diag<br>clear.<br>debug<br>disable<br>format<br>move<br>r d<br>neset<br>traceroute | .cd<br>config<br>de <sub>1</sub><br>download<br>login<br>no.<br>reboot<br>save<br>traceroute6 |

**Step2. Insert SD card, then you will find it shown as drive D.** 

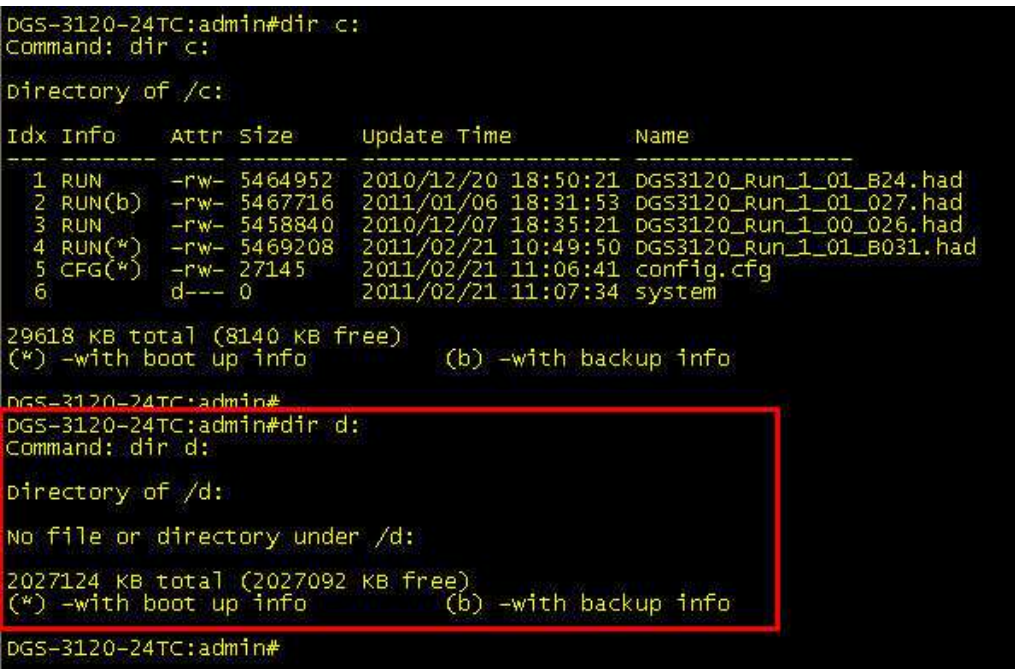

**Step3. Copy F/W\_R1.01.27 from current drive C to SD card drive D.** 

DGS-3120-24TC:admin#dir c:<br>Command: dir c: Directory of /c: Idx Info Attr Size Update Time Name 1  $\frac{2}{3}$ RUN<br>
RUN(\*)<br>
CFG(\*) 29618 KB total (8140 KB free)<br>(\*) –with boot up info (b) -with backup info DGS-3120-24TC:admin\*copy c: DGS3120\_Run\_1\_01\_027.had d: DGS3120\_Run\_1\_01\_027.had Command: copy c: DGS3120\_Run\_1\_01\_027.had d: DGS3120\_Run\_1\_01\_027.had Copying.............................Done! DGS-3120-24TC:admin#dir d:<br>Command: dir d: Directory of /d: Idx Info Attr Size Update Time Name  $\mathbf 1$ -rw- 5467716 2011/02/21 11:27:12 DGS3120\_Run\_1\_01\_027.had 2027124 KB total (2021752 KB free)<br>(\*) -with boot up info (b) -with backup info DGS-3120-24TC:admin#

**Step4. Change boot\_up F/W from current one stored in drive C to the one stored in drive D.** 

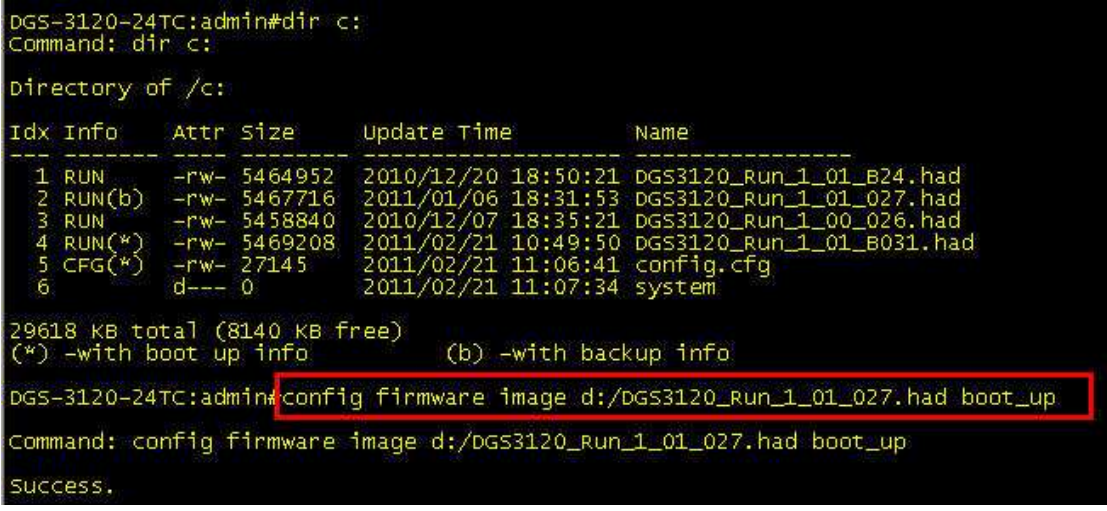

 $\parallel$ 

**Step5. Confirm boot\_up F/W was changed indeed.** 

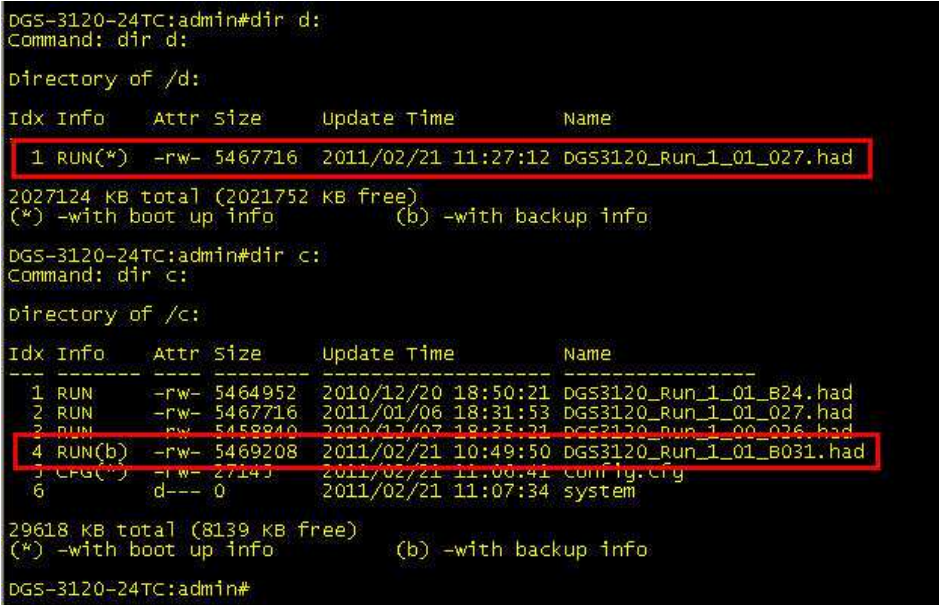

## **After reboot.**

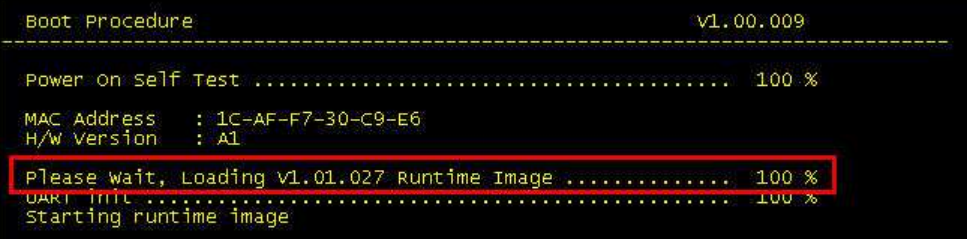

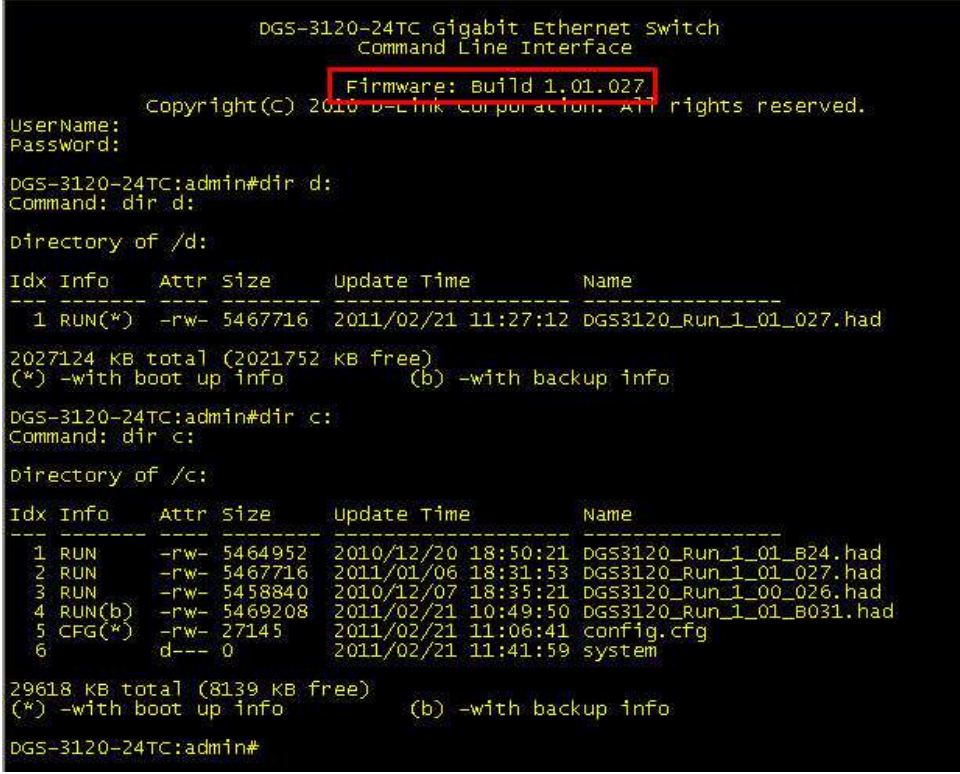

**Step6. Copy configuration file "config.cfg" stored in drive C to drive D and named as "test.cfg".**

DGS-3120-24TC:admin#dir d:<br>Command: dir d: Directory of /d: Idx Info Attr Size Update Time Name 1 RUN(\*) -rw- 5467716 2011/02/21 11:27:12 DG53120 Run 1 01 027.had 2027124 KB total (2021752 KB free)<br>(\*) –with boot up info (b) –with backup info DGS-3120-24⊤C:admin#<br>DGS-3120-24⊤C:admin#dir c:<br>Command: dir c: Directory of /c: Idx Info Attr Size Update Time Name ----- ---------<br>-rw- 5464952<br>-rw- 5467716<br>-rw- 5458840<br>-rw- 5469208<br>d--- 0 -- -------<br>1 CFG(\*)<br>2 RUN<br>3 RUN<br>4 RUN<br>5 RUN(b) 2011/02/21 11:45:51 config.cfg<br>2010/12/20 18:50:21 DGS3120\_Run\_1\_01\_B24.had<br>2011/01/06 18:31:53 DGS3120\_Run\_1\_01\_027.had<br>2010/12/07 18:35:21 DGS3120\_Run\_1\_00\_026.had<br>2011/02/21 10:49:50 DGS3120\_Run\_1\_01\_B031.had<br>2011/02/21 . 29618 KB total (8140 KB free)<br>(\*) –with boot up info (b) -with backup info DGS-3120-24TC:admin#<mark>copy c: config.cfg d: test.cfg |</mark><br>Command: copy c: config.cfg d: test.cfg Copying............................ Done! DGS-3120-24TC:admin#<br>DGS-3120-24TC:admin#dir d:<br>Command: dir d: Directory of /d: Idx Info Attr Size Update Time Name 2027124 KB total (2021724 KB free)<br>(\*) -with boot up info (b) -with backup info

**Step7. Change boot\_up configuration from current one "config.cfg" stored in drive C to "test.cfg" stored in drive D.** 

DGS-3120-24TC:admin#dir c:<br>Command: dir c: Directory of  $/c$ : Idx Info Attr Size Update Time Name 2011/02/21 11:45:51 config.cfg  $1 CFG(*)$  -rw- 27145 2011/02/21 11:43:51 Conrig.crg<br>2010/12/20 18:50:21 DGS3120\_Run\_1\_01\_B24.had<br>2010/12/06 18:31:53 DGS3120\_Run\_1\_01\_027.had<br>2010/12/07 18:35:21 DGS3120\_Run\_1\_00\_026.had<br>2011/02/21 10:49:50 DGS3120\_Run\_1\_01\_B031.had<br>2011/02/21 **KUN**<br>RUN -rw- 5404952<br>-rw- 5467716<br>-rw- 5458840 ā  $\overline{4}$ **RUN**  $\frac{5}{6}$  $RUN(b)$  $-rw - 5469208$  $\circ$ 29618 KB total (8140 KB free)  $(*)$  -with boot up info. (b) -with backup infor DGS-3120-24TC:admin#dir d:<br>Command: dir d: Directory of /d: Idx Info Attr Size Update Time Name -rw- 5467716<br>-rw- 27145 2011/02/21 11:27:12 DGS3120\_Run\_1\_01\_027.had<br>2011/02/21 11:47:58 TEST.CFG 1.  $RUN(*)$ 2 2027124 KB total (2021724 KB free)<br>(\*) –with boot up info (b) –with backup info DGS-3120-24TC:admin#config configuration d:/TEST.CFG boot\_up<br>command: config configuration d:/TEST.CFG boot\_up Success. DGS-3120-24TC:admin#dir d: Command: dir d: Directory of /d: Idx Info Attr Size Update Time Name 1 RUN(\*) -rw- 5467716 2011/02/21 11:27:12 DG53120 Run 1 01 027.had 2 CFG(\*) -- rw- 27145 2011/02/21 11:47:58 TEST.CFG 2027124 KB total (2021724 KB free)<br>(\*) -with boot up info (b) -with backup info DGS-3120-24TC:admin#dir c: Command: dir c: Directory of /c: Idx Info Attr Size Update Time **Name** 2011/02/21 11:45:51 config.cfg  $1 CFG(b) -rw- 27145$ п. \_01\_B24.had -rw- 5464952<br>-rw- 5467716<br>-rw- 5458840 zuru/12/20 18:50:21 DGSS120\_RUN\_1\_01\_B24.had<br>2011/01/06 18:31:53 DGS3120\_Run\_1\_01\_027.had<br>2010/12/07 18:35:21 DGS3120\_Run\_1\_00\_026.had<br>2011/02/21 10:49:50 DGS3120\_Run\_1\_01\_B031.had<br>2011/02/21 11:41:59 system tun 5 **RUN** 4 **RUN** 5  $-rw-5469208$  $RUN(b)$ H.,  $-0$ 29618 KB total (8139 KB free)  $(*)$  -with boot up info (b) -with backup info DGS-3120-24TC:admin#

**It will take effect after reboot.** 

## **Appendix.**

## **#1. Delete designate file from designate drive.**

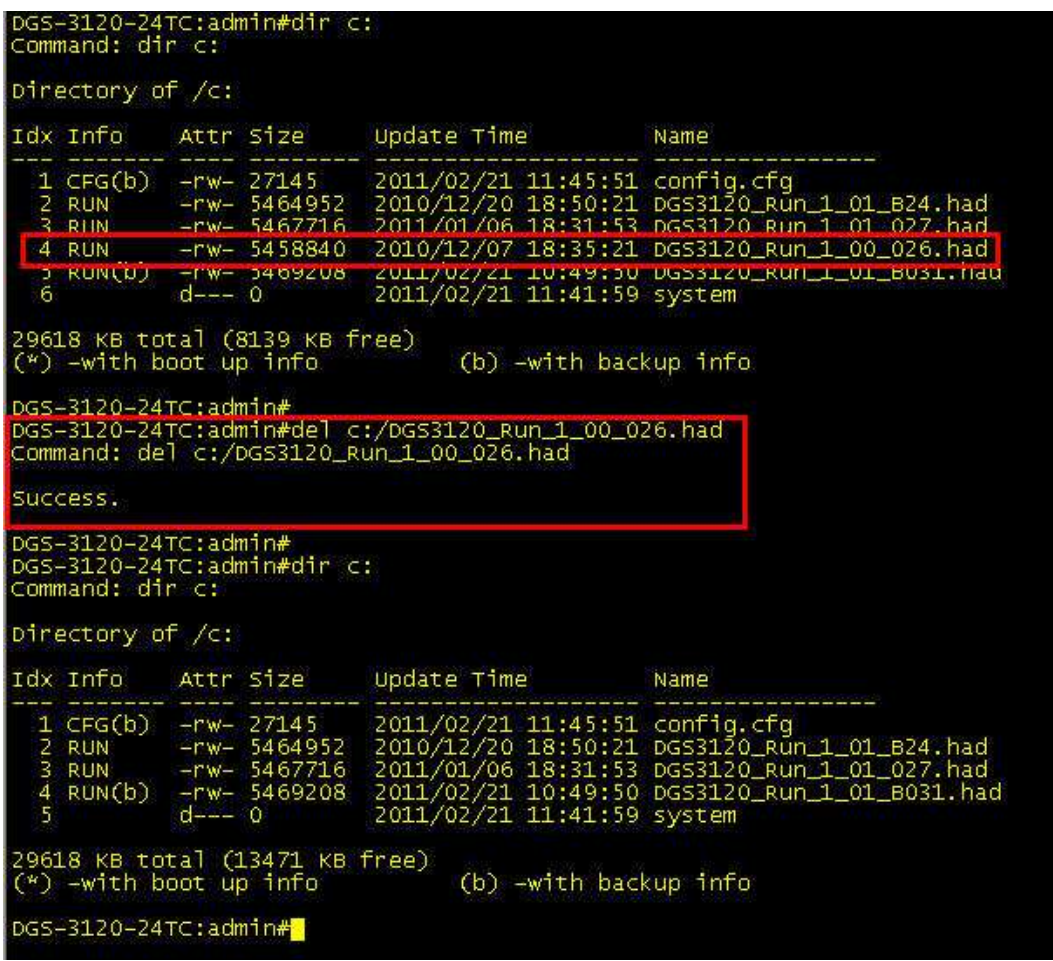

**Please notice that the command is "del", not "delete". F/W R1.00.026 disappeared from drive C.** 

**#2. Copy F/W R1.01.027 from SD card back to drive C and named as "abc.had".**

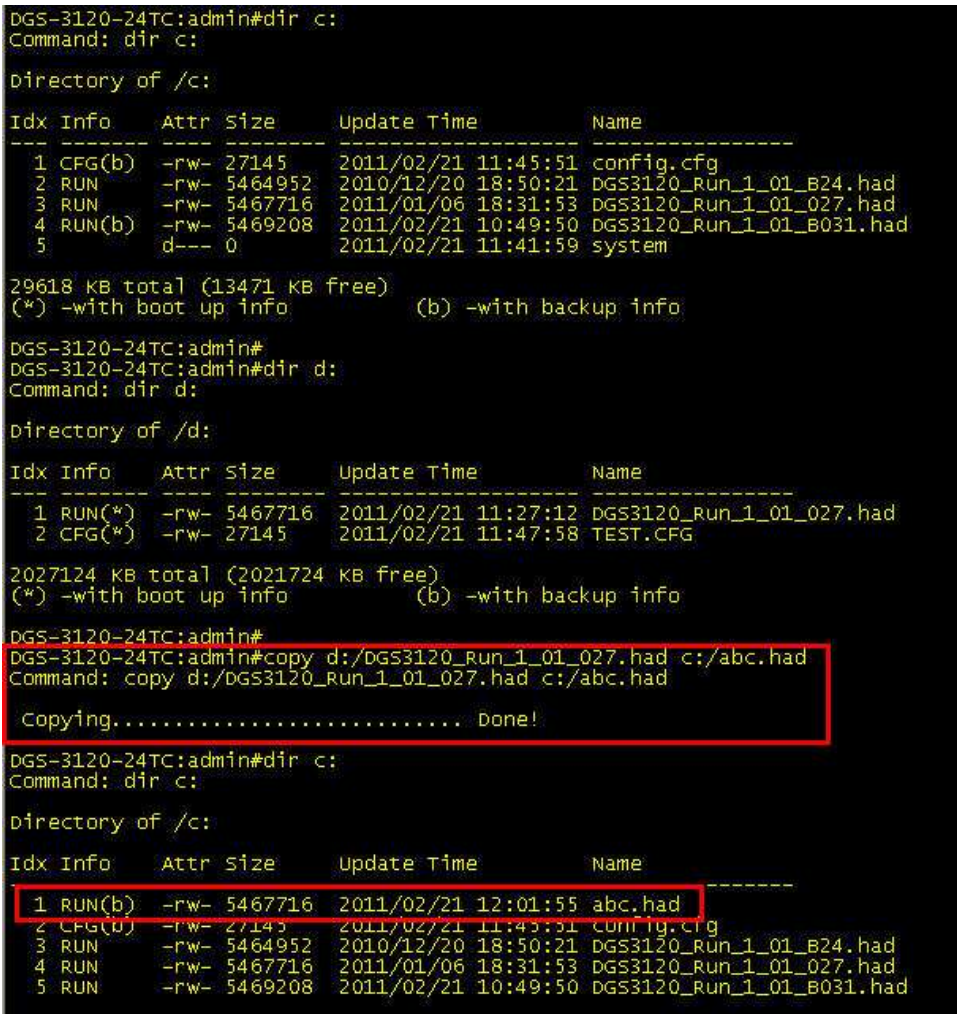

**#3. Copy configuration file "test.cfg" from SD card back to drive C and named as "testtest.cfg".**

![](_page_6_Picture_13.jpeg)